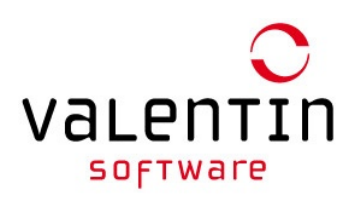

## Software Reactivation Request

If you are using **PV\*SOL premium 2018 Release 5**, **PV\*SOL 2018 Release 6**, **T\*SOL 2018 Release 3**, **GeoT\*SOL 2019 or higher**, you can now deactivate the registration on one computer and then reactivate the software on another computer using the same serial number. Please follow the following steps:

- 1. Open the program and copy or note the serial number:
	- $\bullet$  Button **Help**  $\rightarrow$  **Registration**
	- Tip: In PV\*SOL simply click on the icon to copy the serial number into the clipboard into the clipboard
- 2. Deactivate the serial number
	- $\bullet$  Button **Help**  $\rightarrow$  **Registration**
	- Click **Change Registration**
	- In the next window click **Deregister Serial Number**
- 3. No you can register the software on a new computer using the existing serial number

If you are using an older version of our software please fill out the form below. After we have processed your inquiry we'll contact you by e-mail.

## **I request a reactivation of a software:**

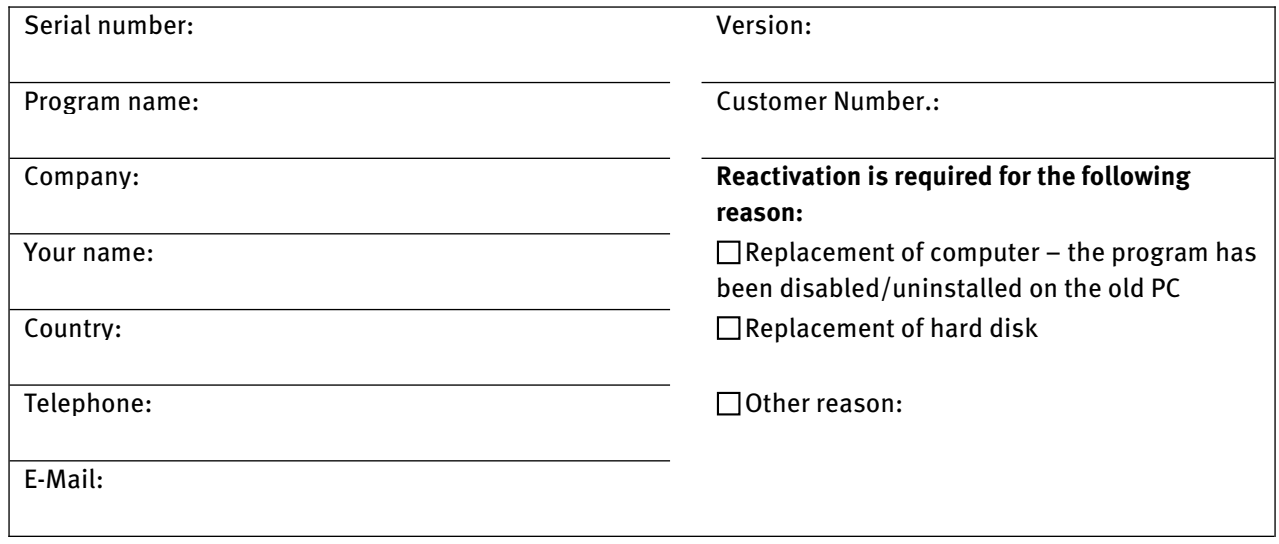

## **I certify that the information stated above is correct:**

Place, date Signature

The data collected in the form will be processed for the purpose of responding to your enquiry in accordance with legal regulations. For more details, please see our Privacy Policy [https://valentin-software.com/en/privacy-policy/.](https://valentin-software.com/en/privacy-policy/)